**TechnoIO.library 4.1**

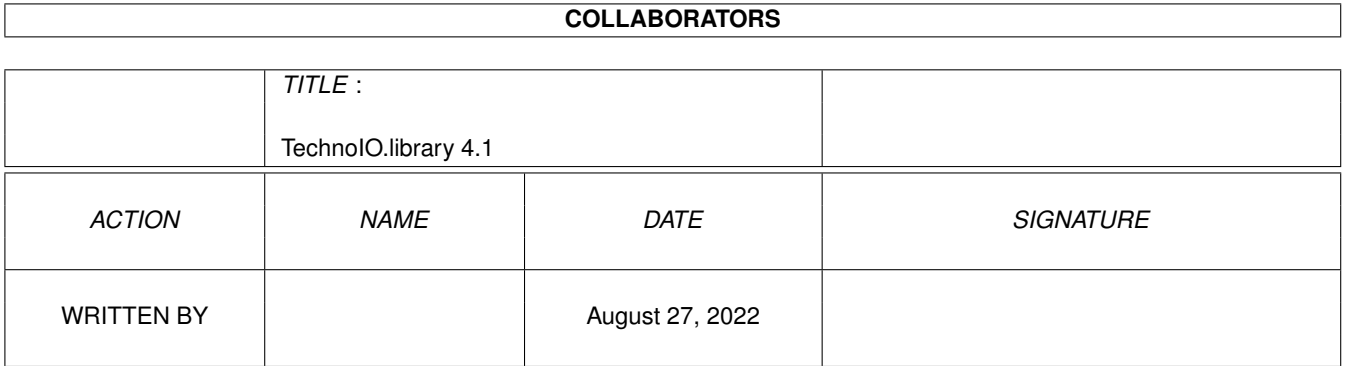

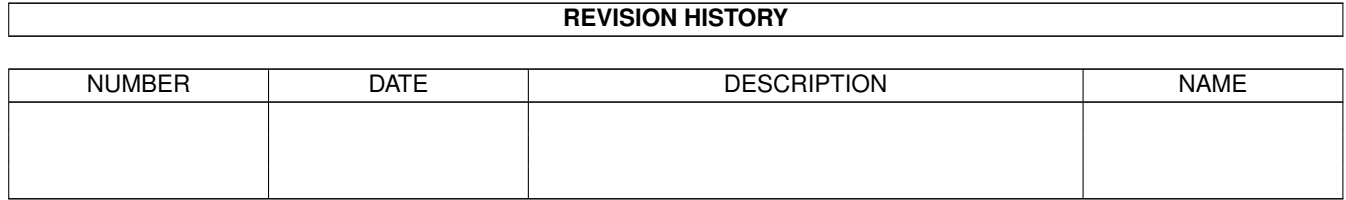

# **Contents**

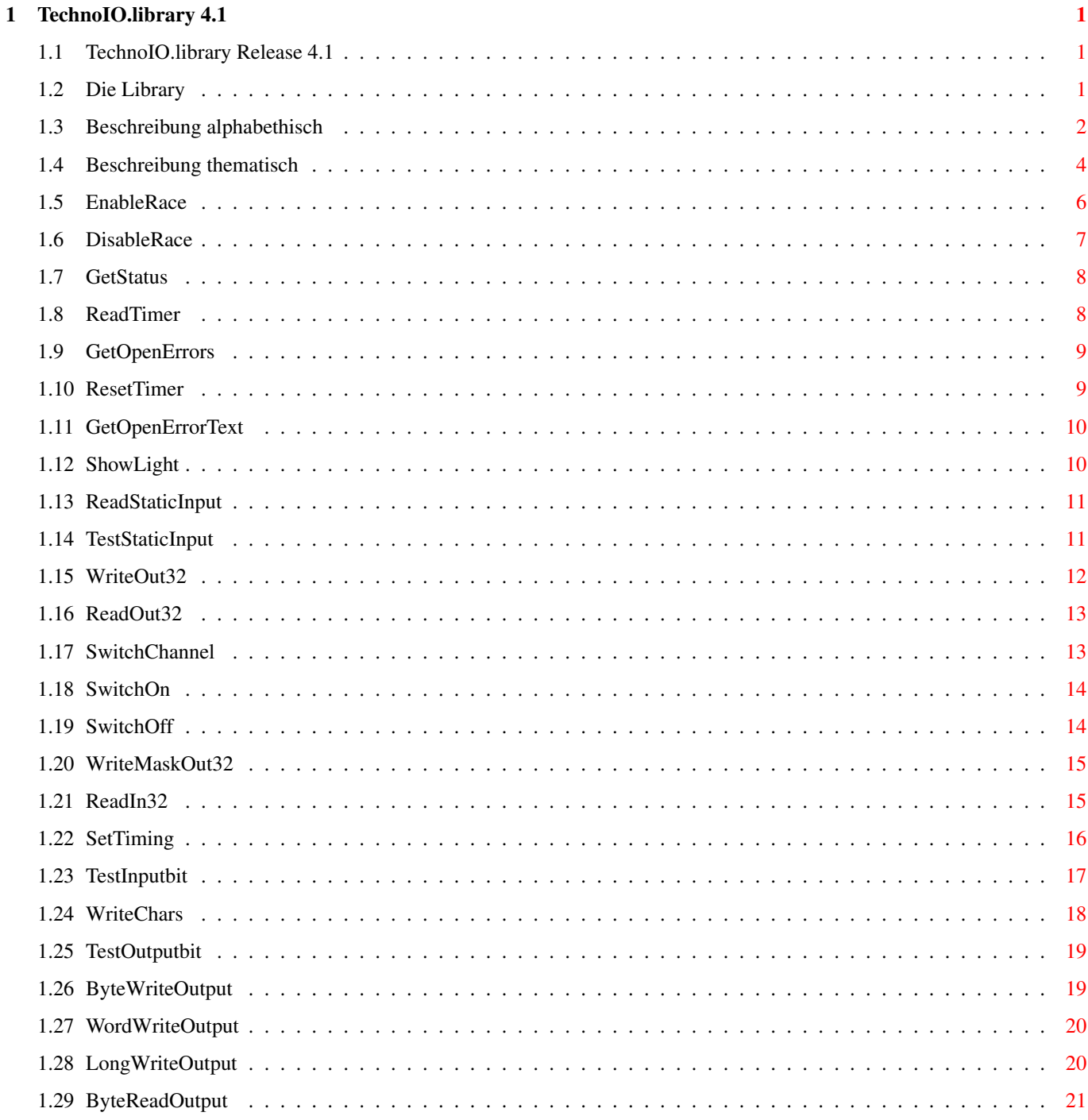

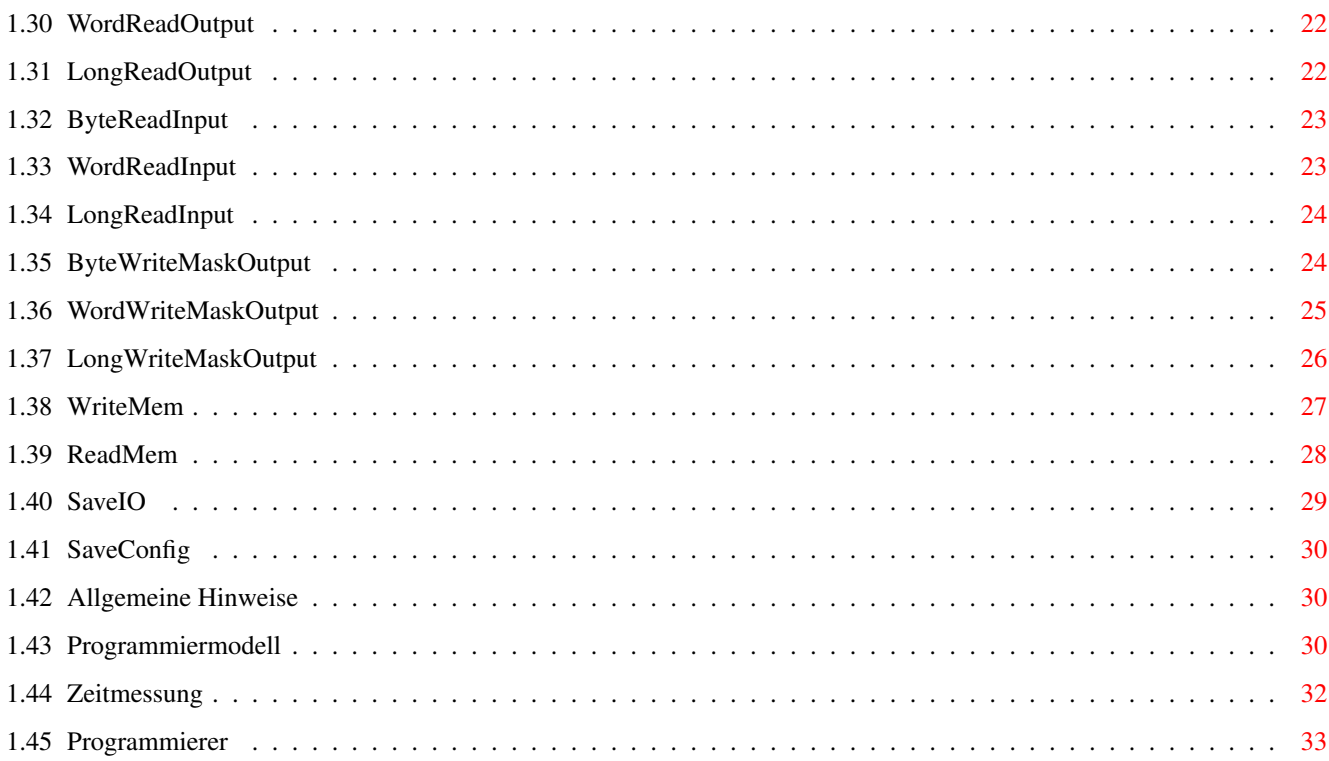

# <span id="page-4-0"></span>**Chapter 1**

# **TechnoIO.library 4.1**

# <span id="page-4-1"></span>**1.1 TechnoIO.library Release 4.1**

================================= TechnoIO.library

(C)1996-1999 by J.Reinert =================================

Funktionen der Library

(Sortiert)

(Thematisch)

Allgemeine Hinweise

Programmiermodell

Zeitmessung

Programmierer

#### <span id="page-4-2"></span>**1.2 Die Library**

Die "TechnoIO.library" ist die Schnittstelle zwischen Ihrer Anwendung und der TechnoIO-Hardware. Sie "sagen" der Library, welche Kanäle aktiviert oder deaktiviert werden sollen und die Library übermittelt diese Information an die Hardware.

In Gegenrichtung liest die Library ständig Daten von der Hardware ein, sodaß der Programmierer jederzeit Zugriff auf diese Daten hat. Die Datenübermittlung zwischen Library und Hardware erfolgt per Interrupt (Unterbrechung). Die Interrupt-Routine hat dabei die im Amigasystem übliche Priorität Null und ist damit relativ neutral im System. Die Übertragungsgeschwindigkeit kann mit einem

separaten Programm bei Bedarf verändert werden. Da die Interrupt-Routine recht umfangreich ist, kann es passieren, daß der Amiga ein wenig ausgebremst wird.

Funktionsübersicht (Sortiert)

Funktionsübersicht (Thematisch) Unter BlitzBASIC kann die schreibweise wie unter "Anwendung" beschrieben benutzt werden. Assemblerprogrammierer müssen vor dem Funktionsaufruf die angegebenen Register mit bestimmten Werten laden. Das Adressregister A6 muss immer die Basis-Adresse der "TechnoIO.library" enthalten. Wenn von einer Funktion ein Ergebnis geliefert wird, so ist dieses im Datenregister D0 zu finden. Alle Parameter und Ergebnisse sind ULong. Die Prozessorregister D0, D1, A0 und A1 können durch die Library-Funktionen zerstört werden. Wenn Sie deren Inhalt benötigen, sollte Sie diesen vor Aufruf einer Funktion retten.

Weiterhin besteht die indirekte Möglichkeit, die Library sowohl per ARexx als auch per Exec-Messagesystem anzusprechen. Lesen Sie dazu bitte die Anleitung zum Commoditie "TechnoIORexx".

# <span id="page-5-0"></span>**1.3 Beschreibung alphabethisch**

ByteReadInput .... 8 Eingangskanäle auslesen

ByteReadOutput .... Ausgangszustand von 8 Kanäle holen

ByteWriteMaskOutput 8 bestimmte Kanäle ein/ausschalten

ByteWriteOutput ... Ein Byte (8 Bit) ausgeben

DisableRace ....... Zeitmessung abbrechen

EnableRace ........ Zeitmessung ermöglichen

GetOpenErrors ..... Fehler der Library abfragen

GetOpenErrorText .. Fehlertext zu einem Fehler holen

GetStatus ......... Zustand der Zeitmessung abfragen

LongReadInput ....

32 Eingangskanäle auslesen LongReadOutput .... Ausgangszustand von 32 Kanäle holen LongWriteMaskOutput 32 bestimmte Kanäle ein/ausschalten LongWriteOutput ... Ein Langwort (32 Bit) ausgeben ReadIn32 .......... Die untersten 32 Eingangskanäle einlesen ReadMem .......... Eingangsdaten in Speicherbereich kopieren ReadOut32 ......... Zustände der Kanäle 0 bis 31 einlesen ReadStaticInput ... Pin 1 bis 3 des Gameports abfragen ReadTimer ......... Zähler der Zeitmessung auslesen ResetTimer ........ Zähler der Zeitmessung auf Null setzen SaveConfig ........ Timing als Vorgabe sichern SaveIO ........... Ausgabekanäle in Datei sichern SetTiming ......... Timing für Datenrefresh und Zeitmessung setzen ShowLight ......... Kanal 0 ein- bzw. ausschalten SwitchChannel ..... Einen bestimmten Kanal ein/ausschalten SwitchOff ......... Einen bestimmten Kanal ausschalten SwitchOn .......... Einen bestimmten Kanal einschalten TestInputbit ...... Einen Eingangskanal auf Signal testen

TestOutputbit ..... Prüfen, ob ein Ausgang ein- oder ausgeschaltet ist

TestStaticInput ...

Pin 1,2 oder 3 auf Signal testen WordReadInput .... 16 Eingangskanäle auslesen WordReadOutput .... Ausgangszustand von 16 Kanäle holen WordWriteMaskOutput 16 bestimmte Kanäle ein/ausschalten WordWriteOutput ... Ein Wort (16 Bit) ausgeben WriteChars ........ Daten im 7-Segment-Code ausgeben WriteMaskOutput ... Bestimmte Kanäle der ersten 32 ein/ausschalten WriteMem .......... Speicherbereich als Daten ausgeben WriteOut32 ........ Kanal 0 bis 31 ein/ausschalten

# <span id="page-7-0"></span>**1.4 Beschreibung thematisch**

Allgemeine Funktionen: GetOpenErrors ..... Fehler der Library abfragen GetOpenErrorText .. Fehlertext zu einem Fehler holen SetTiming ......... Timing für Datenrefresh und Zeitmessung setzen SaveIO ........... Ein- Ausgabekanäle in Datei sichern SaveConfig ........ Timing als Vorgabe sichern Zeitmessung: ShowLight ......... Kanal 0 ein- bzw. ausschalten

> EnableRace ........ Zeitmessung ermöglichen

DisableRace ....... Zeitmessung abbrechen GetStatus ......... Zustand der Zeitmessung abfragen ReadTimer ......... Zähler der Zeitmessung auslesen ResetTimer ........ Zähler der Zeitmessung auf Null setzen Datenausgabe: ShowLight ......... Kanal 0 ein- bzw. ausschalten SwitchChannel ..... Einen bestimmten Kanal ein/ausschalten SwitchOn .......... Einen bestimmten Kanal einschalten SwitchOff ......... Einen bestimmten Kanal ausschalten TestOutputbit ..... Prüfen, ob ein Ausgang ein- oder ausgeschaltet ist WriteOut32 ........ Kanal 0 bis 31 ein/ausschalten WriteMaskOutput ... Bestimmte Kanäle der ersten 32 ein/ausschalten ReadOut32 ......... Zustände der Kanäle 0 bis 31 einlesen WriteMem .......... Speicherbereich als Daten ausgeben WriteChars ........ Daten im 7-Segment-Code ausgeben ByteWriteOutput ... Ein Byte (8 Bit) ausgeben WordWriteOutput ... Ein Wort (16 Bit) ausgeben LongWriteOutput ... Ein Langwort (32 Bit) ausgeben

Dateneingabe:

```
ByteWriteMaskOutput
8 bestimmte Kanäle ein/ausschalten
WordWriteMaskOutput
16 bestimmte Kanäle ein/ausschalten
LongWriteMaskOutput
32 bestimmte Kanäle ein/ausschalten
ByteReadOutput ....
Ausgangszustand von 8 Kanäle holen
WordReadOutput ....
Ausgangszustand von 16 Kanäle holen
LongReadOutput ....
Ausgangszustand von 32 Kanäle holen
ReadStaticInput ...
Pin 1 bis 3 des Gameports abfragen
TestStaticInput ...
Pin 1,2 oder 3 auf Signal testen
ReadIn32 ........
Die untersten 32 Eingangskanäle einlesen
TestInputbit ......
Einen Eingangskanal auf Signal testen
ByteReadInput ....
8 Eingangskanäle auslesen
WordReadInput ....
16 Eingangskanäle auslesen
LongReadInput ....
32 Eingangskanäle auslesen
ReadMem ...........
Eingangsdaten in Speicherbereich kopieren
```
# <span id="page-9-0"></span>**1.5 EnableRace**

```
Name......: TIO EnableRace
Funktion..: Zeitmessung ermöglichen (Start freigeben)
Anwendung.: Success = TIO_EnableRace_()
Offset....: -30
Parameter.: Keine
Ergebnis..: TRUE = Start ist freigeschaltet
            FALSE = Zeitmessung läuft bereits. Nur mit
                    DisableRace abzubrechen.
Bemerkung.: Die Strecke (Rennstrecke) gilt als belegt, wenn der
            Zähler aktiviert ist. Dies erfolgt nach Startfreigabe
            mit durchbrechen der Start-Lichtschranke (Pin 1 am
            GamePort). Eine angeschlossene Start-Ampel (Kanal 0)
            wird automatisch gesteuert.
Siehe auch:
                DisableRace
```
ShowLight

# <span id="page-10-0"></span>**1.6 DisableRace**

Name......: TIO DisableRace

```
Funktion..: Zeitmessung abbrechen
Anwendung.: Success = TIO_DisableRace_(Always)
Offset....: -36
Parameter.: Always (Register D0)
               =0 wenn Strecke belegt ist, wird nicht
                   abgebrochen
              <>0 es wird auf jeden Fall abgebrochen
Ergebnis..: TRUE Lauf bzw Start wurde abgebrochen
           FALSE Strecke belegt. Nicht abgebrochen
Bemerkung.: Für freundliches Abbrechen einer Zeitmessung sollte auf
            jeden Fall zuerst mit Always=0 abgebrochen werden. War
            der Teilnehmer noch nicht gestartet, wird das Rotlicht
            aktiviert und die Start-Lichtschranke nicht mehr abge-
            fragt. Wenn der Teinehmer bereits unterwegs ist, wird
           dies mit FALSE gemeldet. Wenn tatsächlich abgebrochen
```
werden soll, muss der Funktionsaufruf mit Always<>0

Siehe auch:

erfolgen.

EnableRace

ShowLight

# <span id="page-11-0"></span>**1.7 GetStatus**

Name......: TIO\_GetStatus Funktion..: Zustand der Zeitmessung abfragen Anwendung.: Status = TIO\_GetStatus\_() Offset....: -42 Parameter.: Keine Ergebnis..: 0 = Nichts passiert 1 = Start wurde freigegeben 2 = Strecke belegt (Zähler läuft) 3 = Teilnehmer hat Ziel durchlaufen (Zähler steht still) Bemerkung.: Keine Siehe auch: ResetTimer

# <span id="page-11-1"></span>**1.8 ReadTimer**

Name......: TIO\_ReadTimer Funktion..: Auslesen des aktuellen Zählerstandes Anwendung.: Time100 = TIO\_ReadTimer\_() Offset....: -48 Parameter.: Keine Ergebnis..: Aktueller Zählerstand Bemerkung.: Der Zählerstand wird in hundertstel Sukunden geliefert. Um die Sekunden zu erhalten, muss das Ergebnis also noch durch 100 geteilt werden. Siehe auch: ResetTimer

# <span id="page-12-0"></span>**1.9 GetOpenErrors**

Name......: TIO\_GetOpenErrors Funktion..: Fehler, die bei öffnen der Library aufgetreten sein könnten, ermitteln Anwendung.: Fehler = TIO\_GetOpenErrors\_() Offset....: -54 Parameter.: Keine Ergebnis..: Bit 0 gesetzt = Keine CIA-Resource. Kann eigentlich nur passieren,wenn keine CIAs vorhanden sind (Draco ?) Bit 1 gesetzt = CIA-Basisadresse nicht ermittelt. Wenn schon keine CIA-Resource, dann auch kein CIA Bit 2 gesetzt = Fehler mit Potgo-Resource. Ähnlicher Fall wie mit Bit 0 Bit 3 gesetzt = Keine Datenausgabe möglich. Ein anderes Programm könnte den Gameport blockieren Bit 4 gestezt = Interrupt-Routine wurde nicht installiert. Einanderes Programm hat den Timer belegt Bemerkung.: Gemeldet werden Fehler, die beim öffnen der Library auftreten, dort aber nicht weiter verarbeitet werden konnten. Siehe auch:

GetOpenErrorText

# <span id="page-12-1"></span>**1.10 ResetTimer**

Name......: TIO ResetTimer

Funktion..: Zähler für Zeitmessung auf Null

Anwendung.: Input = TIO\_ResetTimer\_()

Offset....: -60

Parameter.: Keine

Ergebnis..: Letzter Zählerstand

Bemerkung.: Der Zähler wird automatisch auf Null gestellt, wenn eine neue Zeitmessung gestartet wird. Der Status wird mit dieser Funktion ebenfalls auf Null gesetzt

ReadTimer

GetStatus

# <span id="page-13-0"></span>**1.11 GetOpenErrorText**

Name......: TIO\_GetOpenErrorText Funktion..: Fehlertexte holen, falls Fehler beim öffnen der Library aufgetreten sind Anwendung.: \*Text = TIO\_GetOpenErrorText\_(BitNr) Offset....: -66 Parameter.: BitNr (Register D0) Nummer des Fehlerbits von 0 bis 4. Falls Bit 4 gesetzt ist, kann mit BitNr=99 der Name des Tasks ermittelt werden, der den Timer nutzt Ergebnis..: Zeiger auf Text mit Zusatzinformationen oder Null, falls dem Bit kein Fehler zugeordnet ist. Bemerkung.: Falls die Funktion GetOpenErrors einen Wert ungleich Null lieferte, kann die Funktion in einer Schleife alle Fehlertexte liefern. Beispiel für BlitzBASIC V2.1: for  $i=0$  to 4 err.l=TIO\_GetOpenErrorText\_(i) if err.l<>0 x\$=peek\$(err.l) if i=4 x\$+"|Belegt durch:"+peek\$(TIO\_GetOpenErrorText\_(99)) endif Request "Fehler",peek\$(err),"Okay" endif next i

Siehe auch:

GetOpenErrors

#### <span id="page-13-1"></span>**1.12 ShowLight**

Name......: TIO\_ShowLight Funktion..: Schaltet Start-Ampel an Kanal 0, Modul 0 um Anwendung.: Dummy = TIO\_ShowLight\_(Light) Offset....: -72 Parameter.: Light (Register D0) = 0 Rotes Licht einschalten <>0 Grünes Licht einschalten Ergebnis..: Nichts wichtiges Bemerkung.: Für grünes Licht wird der Ausgang 0 (Kanal 0) auf Hi-Pegel (5Volt) gesetzt. Rotlicht sollte bei Null Volt an diesem Ausgang leuchten Siehe auch: EnableRace

DisableRace

# <span id="page-14-0"></span>**1.13 ReadStaticInput**

Name......: TIO\_ReadStaticInput Funktion..: Abfragen der Gameport-Pins 1 bis 3 Anwendung.: StaticInput = TIO\_ReadStaticInput\_() Offset....: -78 Parameter.: Keine Ergebnis..: Bit 0 gesetzt Pin 1 hat Null Volt Bit 1 gesetzt Pin 2 hat Null Volt Bit 2 gesetzt Pin 3 hat Null Volt Bemerkung.: Es ist zu beachten, daß die drei Eingänge Low-Active sind. Ein bit im Ergebnis ist also gesetzt, wenn der zugehörige Anschluss (Pin) auf Masse liegt. Dies hat den Vorteil, daß fehlende Kontakte nicht als betätigt gemeldet werden.

Siehe auch:

TestStaticInput

#### <span id="page-14-1"></span>**1.14 TestStaticInput**

Name......: TIO\_TestStaticInput Funktion..: Testet die einzelnen Static-Eingäne (Pin 1 bis 3) auf Signal Anwendung.: Signal = TIO\_TestStaticInput\_(BitNr) Offset....: -84 Parameter.: BitNr (Register D0) =0, Pin 1 testen =1, Pin 2 testen =2, Pin 3 testen Ergebnis..: FALSE wenn kein Signal TRUE wenn Signal vorhanden ist Bemerkung.: Da die drei statischen Eingänge des Gameports direkt abgefragt werden, ist mit dieser Funktion ein schneller Signaltest möglich. Die Abtastrate wird durch Timer-A von CIA-B bestimmt Siehe auch: ReadStaticInput

SetTiming

# <span id="page-15-0"></span>**1.15 WriteOut32**

Name......: TIO\_WriteOut32 Funktion..: Untersten 32 Kanäle (Modul 0 bis 3) gleichzeitig einbzw ausschalten Anwendung.: Dummy = TIO\_WriteOut32\_(Outdata) Offset....: -90 Parameter.: Outdata (Register D0) Bitkombination, die in die untersten 32 Kanäle (Kanal 0 bis 31) geschrieben werden soll. Jedes gesetzte Bit bedeutet, daß der korrespondierende Kanal eingeschaltet werden soll (+ 5Volt). Das Low-Byte landet dabei in Modul 0 Ergebnis..: Nichts wichtiges Bemerkung.: Mit dieser Funktion ist es sehr einfach, eine 32-Kanal Relaiskarte zu steuern. Bit 0 wird übrigens auch von der integrierten Zeitmessung beeinflusst. Hierüber soll eine Start-Ampel gesteuert werden.

ShowLight ReadOut32 SwitchChannel

# <span id="page-16-0"></span>**1.16 ReadOut32**

Name......: TIO\_ReadOut32 Funktion..: Ausgangszustand der untersten 32 Kanäle ermitteln Anwendung.: Outdata = TIO\_ReadOut32\_() Offset....: -96 Parameter.: Keine Ergebnis..: Bitkombination der Kanäle 0 bis 31 (Bit0=Kanal0) Bemerkung.: Da diese Library von mehreren Programmen zeitgleich genutzt werden könnte, ist es sinnvoll, den Ausgangszustand der Kanäle vorab zu ermitteln. Die Reservierung einzelner Kanäle habe ich noch nicht vorgesehen. Siehe auch:

WriteOut32

#### <span id="page-16-1"></span>**1.17 SwitchChannel**

Name......: TIO SwitchChannel Funktion..: Einen bestimmten Kanal ein- oder ausschalten Anwendung.: Outdata = TIO\_SwitchChannel\_(Channel,Flag) Offset....: -102 Parameter.: Channel (Register D0) gibt an, welcher Kanal geschaltet werden soll. Zugelassen sind Werte von 0 bis 511 Flag (Register D1) gibt an, ob der gewünschte Kanal ein- oder ausgeschaltet werden soll. Der Wert 0 schaltet aus und mit einem Wert ungleich 0 wird der betreffende Kanal eingeschaltet. Ergebnis..: Nummer des Modules, in welchem ein Bit verändert wurde Bemerkung.: Keine

SwitchOn

SwitchOff

Programmiermodell

## <span id="page-17-0"></span>**1.18 SwitchOn**

Name......: TIO SwitchOn Funktion..: Einen bestimmten Kanal einschalten Anwendung.: Outdata = TIO\_SwitchOn\_(Channel) Offset....: -108 Parameter.: Channel (Register D0) gibt an, welcher Kanal eingeschaltet werden soll. Zugelassen sind Werte von 0 bis 511 Ergebnis..: Nummer des Modules, an welchem ein Bit gesetzt wurde Bemerkung.: Keine Siehe auch: SwitchChannel SwitchOff Programmiermodell

# <span id="page-17-1"></span>**1.19 SwitchOff**

Name......: TIO SwitchOff Funktion..: Einen bestimmten Kanal ausschalten Anwendung.: Outdata = TIO\_SwitchOff\_(Channel) Offset....: -114 Parameter.: Channel (Register D0) gibt an, welcher Kanal eingeschaltet werden soll. Zugelassen sind Werte von 0 bis 511 Ergebnis..: Nummer des Modules, an welchem ein Bit gelöscht wurde. Bemerkung.: Keine

SwitchChannel

SwitchOn

Programmiermodell

# <span id="page-18-0"></span>**1.20 WriteMaskOut32**

Name......: TIO\_WriteMaskOut32

Funktion..: Bestimmte Kanäle des unteren Bereiches gleichzeitig ein- bzw ausschalten

Anwendung.: Outdata = TIO\_WriteMaskOut32\_(Outdata,Outmask)

Offset....: -120

Parameter.: Outdata (Register D0)

Enthält Ein-/Aus-Informationen für jeden Kanal. Jedes Bit in diesem Langwort repräsentiert einen Kanal. Ein gesetztes Bit aktiviert den Kanal.

Outmask (Register D1)

Enthält die Information, welche Kanäle tatsächlich beeinflusst werden dürfen. Ein gesetztes Bit verändert den betreffenden Kanal anhand des korespondierenden Bits in Outdata (D0). Ein gelöschtes Bit lässt den Kanalzustand unverändert.

Ergebnis..: Aktueller Ausgangszustand

Bemerkung.: Es ist zu beachten, daß mit dieser Funktion nur die untersten 32 Kanäle beeinflusst werden können.

Siehe auch:

WriteOut32

ReadOut32

# <span id="page-18-1"></span>**1.21 ReadIn32**

Name......: TIO\_ReadIn32

Funktion..: Einlesen der untersten 32 Eingangskanäle Anwendung.: Indata = TIO\_ReadIn32\_() Offset....: -126 Parameter.: Keine Ergebnis..: Bitkombination der eingegangenen untersten 32 Kanäle Bemerkung.: Der Lesevorgang selbst wird per Interrupt durchgeführt. Mit dieser Funktion können die eingelesenen Daten ermittelt werden. Das niedrigste Bit steht wieder für Kanal 0, das höchste für Kanal 31. Siehe auch: TestInputbit ReadStaticInput TestStaticInput

#### <span id="page-19-0"></span>**1.22 SetTiming**

Name......: TIO\_SetTiming Funktion..: Parameter der Interrupt-Routine verändern Anwendung.: dummy = TIO SetTiming (Timer,Divider) Offset....: -132 Parameter.: Timer (Register D0) Dieser Wert wird in das Lese-Register von Timer-A in CIA-B geschrieben. Er legt die Frquenz des zugehörigen Interrupts fest. Die Grundfrequenz des CIA liegt bei etwa 709kHz. Ein Timer-Wert von 709 würde die Interrupt-Routine etwa 1000 mal pro Sekunde aufrufen. Folgendes Verhalten ist festzustellen: - Je kleiner der Wert, um so schneller werden die Ausgabedaten übertragen - Je kleiner der Wert, um so schneller werden die Eingangsdaten aktualisiert (Auch die statischen Eingänge des Gameports) - Ist der Wert zu klein, bleibt der Amiga wegen Überlastung stehen (Werte kleiner als 50 ?) Der Timer-Wert verändert auch die Grundfrquenz für die Zeitmessung

```
Divider (Register D1)
                   Der hier angegebene Wert beeinflusst nur die Zeit-
                   mess-Einrichtung der Library. Je nach programmiertem
                   Timer-Wert muß für eine genaue Zählung dieser Wert
                   dimensioniert werden. Zwei Werte haben sich für
                   meinen Rechner (A4000-040/40) bewährt:
                   - Timer=172, Divider=41
                     Datenaktualisierung mit ca 4100 Hz
                     Zeitmessung mit 100,011 Hz
                   - Timer=709,Divider=10
                     Datenaktualisierung mit ca 999,12 Hz
                     Zeitmessung mit 99,912 Hz
Ergebnis..: Nichts
Bemerkung.: Der Abstand, in der die Ein- und Ausgabedaten aktualisiert
            werden, kann wie folgt berechnet werden:
            F = 1/((MaxWords*32*3+2)/709379Hz*(Timer+1))Beispiel: MaxWords=16
                       Timer=709
                       F=0.65 Hz oder 1,54 Sek pro Durchlauf
            Wenn für eine Zeitmessung kein genauer Wert zu finden
            ist, so muß Ihr Steuer-Programm für die richtige
            Genauigkeit sorgen
```

```
Siehe auch:
```
# <span id="page-20-0"></span>**1.23 TestInputbit**

Funktion..: Einen Eingangskanal auf Zustand testen Anwendung.: Signal = TIO\_TestInputbit\_(Bit) Offset....: -138 Parameter.: Bit (Register D1) Dieser Parameter gibt an, welches Bit bzw welcher Eingangskanal auf Signal getestet werden soll. Der Wertebereich erstreckt sich von 0 bis 511. Bit 0 steht für Eingangskanal 0, Bit 511 für Eingang 511.

Name......: TIO\_TestInputbit

Ergebnis..: Wenn am getesteten Eingang Hi-Pegel anliegt, wird TRUE (ein Wert ungleich Null) zurückgegeben. Bei Lo-Pegel erhalten Sie eine 0 (FALSE)

Bemerkung.: Bitte beachten Sie, daß die seriellen Eingangskanäle

(die von der TechnoIO-Hardware) im Gegensatz zu den drei statischen Eingängen des Gameports Hi-Active sind

Siehe auch:

TestStaticInput

# <span id="page-21-0"></span>**1.24 WriteChars**

```
Name......: TIO_WriteChars
```
Funktion..: ASCII-Zeichen ausgeben

Anwendung.: dummy = TIO\_WriteChars\_(LowModul,Source,Convert)

Offset....: -144

Parameter.: LowModul (Register D0) Hier muß ein Wert im Bereich 0 bis 63 angegeben werden. Er gibt an, welches Ausgabemodul das erste (linke) Zeichen ausgeben soll. Alle nachfolgenden Zeichen werden in die nächst höheren Module geschrieben.

> Source (Register A0) Adresse der auszugebenden Zeichenkette als "C"-Text (Abgeschlossen mit einem Null-Byte)

Convert (Register D1) Wenn Convert==0 ist, werden alle Zeichen direkt ab "LowModul" ausgegeben. Wird "Convert" auf einen Wert ungleich 0 gesetzt, erfolgt eine Konvertierung in 7-Segment-Code zum ansteuern von 7-Segment Digits.

Ergebnis..: Nichts

Bemerkung.: Da die Library über eine Zeitmessung verfügt liegt es nahe, die gemessene Zeit über ein geeignetes externes Display auszugeben. Damit der externe Hardwareaufwand auf ein Minimum reduziert werden kann, erledigt diese Funktion die Unwandlung in den zur Anzeige notwendigen 7-Segment-Code. An den digitalen Ausgängen der Hardware können dann unter Verwendung eines Treibers die 7-Segment-Anzeigen direkt angeschlossen werden. Ein integrierter Schaltkreis, der diese Codewandlung vornehmen würde, kostet etwa 4,-DM. Ein Treiber (ULN2803) ist schon für 1,10 DM zu bekommen. Außer Ziffern können auch einige Buchstaben dargestellt werden. Experimentieren Sie etwas.

Siehe auch:

WriteMem

ReadMem

#### <span id="page-22-0"></span>**1.25 TestOutputbit**

Name......: TIO\_TestOutputbit Funktion..: Testen, ob ein bestimmter Kanal eingeschaltet ist Anwendung.: Result = TIO\_TestOutputbit\_(Channel) Offset....: -150 Parameter.: Channel (Register D1) Hier muss ein Wert im Bereich 0 bis 511 angegeben werden und repräsentiert den zu testenden Kanal Ergebnis..: FALSE, wenn Ausgang ausgeschaltet ist bzw TRUE, wenn Ausgang eingeschaltet ist Siehe auch: TestInputbit

# <span id="page-22-1"></span>**1.26 ByteWriteOutput**

Name......: TIO\_ByteWriteOutput Funktion..: 8-Bit Datenausgabe an Hardware Anwendung.: dummy = TIO ByteWriteOutput (Modul, Outdata) Offset....: -162 Parameter.: Modul (Register D0) Nummer des Modules, an dem die 8 Bits ausgegeben werden sollen Outdata (Register D1) Datenbyte, welches an das angegebene Modul übertragen wird. Ergebnis..: Nichts Bemerkung.: Siehe auch: WriteChars WordWriteOutput LongWriteOutput

WriteMem

ReadMem

# <span id="page-23-0"></span>**1.27 WordWriteOutput**

```
Name......: TIO_WordWriteOutput
Funktion..: 16-Bit Datenausgabe an Hardware
Anwendung.: dummy = TIO_WordWriteOutput_(LowModul,Outdata)
Offset....: -168
Parameter.: LowModul (Register D0)
                   Erste Kanalgruppe von 8 Bit (Modul) wie schon bei
                   "TIO_WriteChars" beschrieben.
            Outdata (Register D1)
                   Die untersten 16 Bits dieses Parameters werden
                   ab dem angegebenen Ausgabebyte geschrieben.
                   Es können also 16 Ausgabekanäle gleichzeitig
                   beeinflusst werden.
Ergebnis..: Nichts
Bemerkung.:
Siehe auch:
                WriteChars
                ByteWriteOutput
                LongWriteOutput
                WriteMem
                ReadMem
```
# <span id="page-23-1"></span>**1.28 LongWriteOutput**

Name......: TIO\_LongWriteOutput Funktion..: 32-Bit Datenausgabe an Hardware Anwendung.: dummy = TIO LongWriteOutput (LowModul,Outdata) Offset....: -174 Parameter.: LowModul (Register D0)

Erste Kanalgruppe von 8 Bit wie schon bei "TIO\_WriteChars" beschrieben. Outdata (Register D1) Alle 32 Bits dieses Parameters werden ab dem angegebenen Modul ausgegeben. Es können damit 32 Ausgabekanäle gleichzeitig geschaltet werden Ergebnis..: Nichts Bemerkung.: Siehe auch: WriteChars ByteWriteOutput WordWriteOutput WriteMem

ReadMem

# <span id="page-24-0"></span>**1.29 ByteReadOutput**

Name......: TIO\_ByteReadOutput Funktion..: Ermitteln der Ausgangszustände von 8 Kanäle Anwendung.: Outdata = TIO\_ByteReadOutput\_(Modul) Offset....: -180 Parameter.: Modul (Register D0) Nummer des Ausgabemodules, dessen Ausgabezustand ermittelt werden soll Ergebnis..: 8-Bit Bitkombination von 8 Ausgabekanäle Bemerkung.: Da mehrere Programme die Library zeitgleich nutzen könnten, kann mit dieser Funktion der aktuelle Zustand von 8 Kanälen ermittelt werden. Siehe auch: WriteChars WordReadOutput LongReadOutput ReadOut32

# <span id="page-25-0"></span>**1.30 WordReadOutput**

Name......: TIO\_WordReadOutput Funktion..: Ermitteln der Ausgangszustände von 16 Kanäle Anwendung.: Outdata = TIO\_WordReadOutput\_(LowModul) Offset....: -186 Parameter.: LowModul (Register D0) Die erste Kanalgruppe von 8 Bit wie schon bei "TIO\_WriteChars" beschrieben. Ergebnis..: 16-Bit Bitkombination von 16 Ausgabekanäle (zwei aufeinanderfolgende Module ab angegebenem Modul) Bemerkung.: Da mehrere Programme die Library zeitgleich nutzen könnten, kann mit dieser Funktion der aktuelle Zustand von 16 Kanälen ermittelt werden. Siehe auch: WriteChars ByteReadOutput LongReadOutput

ReadOut32

# <span id="page-25-1"></span>**1.31 LongReadOutput**

Name......: TIO\_LongReadOutput Funktion..: Ermitteln der Ausgangszustände von 32 Kanäle Anwendung.: Outdata = TIO\_LongReadOutput\_(LowModul) Offset....: -192 Parameter.: LowModul (Register D0) Die erste Kanalgruppe von 8 Bit wie schon bei "TIO WriteChars" beschrieben. Byte 0 repräsentiert die Kanäle 0 bis 7, Byte 1 die Kanäle 8 bis 15 usw. Ergebnis..: 32-Bit Bitkombination von 32 Ausgabekanäle Bemerkung.: Da mehrere Programme die Library zeitgleich nutzen könnten, kann mit dieser Funktion der aktuelle Zustand von 32 Kanälen ermittelt werden.

ByteReadOutput WordReadOutput

WriteChars

ReadOut32

# <span id="page-26-0"></span>**1.32 ByteReadInput**

Name......: TIO\_ByteReadInput Funktion..: Lesen von 8 Eingangskanäle Anwendung.: Indata = TIO\_ByteReadInput\_(Modul) Offset....: -196 Parameter.: Modul (Register D0) Nummer des auszulesenden Modules im Bereich von 0 bis 63 Ergebnis..: 8-Bit Bitkombination 8 Eingabekanäle Bemerkung.: Jedes gesetzte Bit im eingelesenen Byte bedeutet, daß der zugehörige Kanal an Hi-Pegel liegt Siehe auch: WriteChars WordReadInput LongReadInput ReadIn32

# <span id="page-26-1"></span>**1.33 WordReadInput**

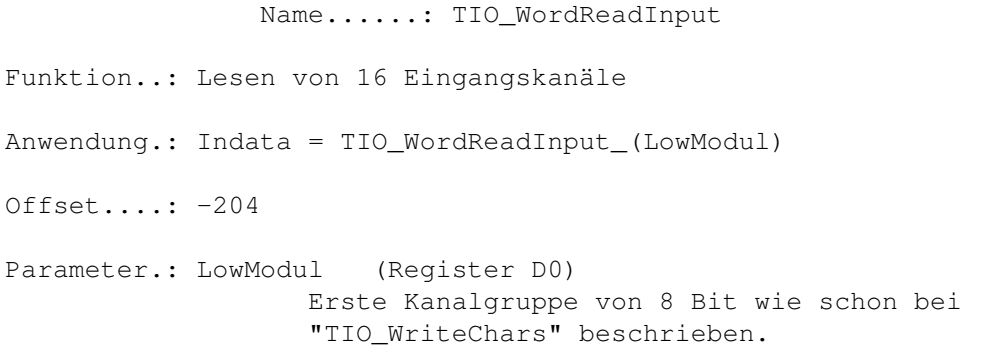

Ergebnis..: 16-Bit Bitkombination 16 Eingabekanäle

Bemerkung.: Jedes gesetzte Bit im eingelesenen Word bedeutet, daß der zugehörige Kanal an Hi-Pegel liegt

Siehe auch:

WriteChars

ByteReadInput

LongReadInput

ReadIn32

# <span id="page-27-0"></span>**1.34 LongReadInput**

Name......: TIO\_LongReadInput Funktion..: Lesen von 32 Eingangskanäle Anwendung.: Indata = TIO\_LongReadInput\_(LowModul) Offset....: -210 Parameter.: LowModul (Register D0) Nummer des Eingabemodules, dessen Daten in die untersten 8 Bit des Ergebnisses kopiert werden soll Ergebnis..: 32-Bit Bitkombination 32 Eingabekanäle Bemerkung.: Jedes gesetzte Bit im eingelesenen Long-Word bedeutet, daß der zugehörige Kanal an Hi-Pegel liegt Siehe auch: WriteChars ByteReadInput WordReadInput ReadIn32

# <span id="page-27-1"></span>**1.35 ByteWriteMaskOutput**

Name......: TIO\_ByteWriteMaskOutput

Funktion..: 8 Bestimmte Kanäle gleichzeitig schalten

```
Anwendung.: Outdata = TIO_ByteWriteMaskOutput_(LowModul,Outdata,Outmask)
Offset....: -216
Parameter.: LowModul (Register D0)
                       Eine Kanalgruppe von 8 Bit wie schon bei
                WriteChars
                beschrieben
            Outdata (Register D1)
                       Jedes der 8 Bits repräsentiert einen Kanal
                       in der angesprochenen Kanal-Gruppe (Modul
                       mit 8 Bit). Ein gesetztes Bit schaltet den
                       Kanal ein, ein gelöschtes Bit schaltet ihn
                       aus. Welche Bits tatsächlich berücksichtigt
                       werden, hängt von den Bits im Parameter
                       "Outmask" ab
            Outmask (Register D2)
                       Eine 8-Bit Maske die festlegt, welche Kanäle be-
                       einflusst werden sollen.
Ergebnis..: Neuer Ausgangszustand des angesprochenen Modules
Bemerkung.: Diese Funktion ähnelt der Funktion
                WriteMaskOut32
               . Es
            lässt sich hiermit aber jedes der 64 Module einzeln beeinflussen.
Siehe auch:
                WordWriteMaskOutput
                LongWriteMaskOutput
```
# <span id="page-28-0"></span>**1.36 WordWriteMaskOutput**

Name......: TIO\_WordWriteMaskOutput Funktion..: 16 Bestimmte Kanäle gleichzeitig schalten Anwendung.: Outdata = TIO\_WordWriteMaskOutput\_(LowModul,Outdata,Outmask) Offset....: -222 Parameter.: LowModul (Register D0) Eine Kanalgruppe von 8 Bit wie schon bei WriteChars beschrieben Outdata (Register D1) Jedes der 16 unteren Bits repräsentiert einen Kanal in der angesprochenen Kanal-Gruppe (Modul

mit 8 Bit) und der darauf folgenden Gruppe. Ein gesetztes Bit schaltet den Kanal ein, ein gelöschtes Bit schaltet ihn aus. Welche Bits tatsächlich berücksichtigt werden, hängt von den Bits im Parameter "Outmask" ab Outmask (Register D2) Eine 16-Bit Maske die festlegt, welche Kanäle beeinflusst werden sollen. Ergebnis..: Neuer Ausgangszustand der angesprochenen Module Bemerkung.: Diese Funktion ähnelt der Funktion WriteMaskOut32 . Es lassen sich hiermit aber zwei beliebige, aufeinander folgende Module beeinflussen. Siehe auch: ByteWriteMaskOutput

LongWriteMaskOutput

# <span id="page-29-0"></span>**1.37 LongWriteMaskOutput**

Name......: TIO\_LongWriteMaskOutput

Funktion..: 32 Bestimmte Kanäle gleichzeitig schalten Anwendung.: Outdata = TIO LongWriteMaskOutput (LowModul,Outdata,Outmask) Offset....: -228 Parameter.: LowModul (Register D0) Eine Kanalgruppe von 8 Bit wie schon bei WriteChars beschrieben Outdata (Register D1) Jedes der 32 Bits repräsentiert einen Kanal in der angesprochenen Kanal-Gruppe (Modul mit 8 Bit) und den drei darauf folgenden Gruppen. Ein gesetztes Bit schaltet den Kanal ein, ein gelöschtes Bit schaltet ihn aus. Welche Bits tatsächlich berücksichtigt werden, hängt von den Bits im Parameter "Outmask" ab Outmask (Register D2) Eine 32-Bit Maske die festlegt, welche Kanäle beeinflusst werden sollen.

Ergebnis..: Neuer Ausgangszustand der angesprochenen Module

```
Bemerkung.: Diese Funktion ähnelt der Funktion
                WriteMaskOut32
               . Es
            lassen sich hiermit aber vier beliebige, aufeinander folgende
            Module beeinflussen.
Siehe auch:
                ByteWriteMaskOutput
```
WordWriteMaskOutput

# <span id="page-30-0"></span>**1.38 WriteMem**

Name......: TIO WriteMem

Funktion..: Ganzen Speicherbereich als Daten ausgeben

Anwendung.: dummy = TIO\_WriteMem\_(LowModul,Source,Size,Mode)

Offset....: -234

Parameter.: LowModul (Register D0) Erste Kanalgruppe von 8 Bit, die mit bearbeitet werden sollen. Es können Werte von 0 bis 63 angegeben werden, wobei 0 für die untersten 8 Kanäle steht, 1 für die Kanäle 8 bis 15 usw.

- Source (Register D1) Anfangsadresse eines Speicherbereiches, der die auszugebenden Daten enthält
- Size (Register D2) Anzahl Daten, die an die Hardware ausgegeben werden sollen.
- Mode (Register D3) Bestimmt die Art und Weise, wie die Daten geschrieben werden sollen. Ein Wert von 0 bedeutet, das die Daten einfach nur geschrieben werden, eine 1 dagegen startet eine Synchrone Übertragung. Mehr bei Bemerkung
- Bemerkung.: Was meine ich mit synchron? Es gibt grundsätzlich mindestens zwei Möglichkeiten, Daten von einem Sender zum Empänger zu transportieren. Nämlich Synchron und asynchron. Bei der asynchronen Übertragung muß der Empfänger selbstständig die Daten übernehmen. Dazu müssen meistens zusätzlich zu den Daten auch Steuersignale übertragen werden.

Da meine Interrupt-Routine selbstständig in bestimmten Abständen die Ausgabedaten an die Hardware sendet, könnte es durchaus passieren, daß bestimmte Daten, die gerade vom Anwenderprogramm ausgegeben werden sollen,

nicht zur richtigen Zeit ausgegeben werden, da der "richtige Moment" verpasst wurde. Die synchrone Übertragung der Ausgabedaten an die Hardware läuft dann folgendermaßen ab:

- 1. Warten, bis alle alten Daten zur Hardware geschickt wurden
- 2. Interrupt abschalten (Es findet keine Aktualisierung mehr statt)
- 3. Übertragen der Ausgabedaten in den in der Library vorgesehenen Ausgabebereich
- 4. Starten des Interrupts, und zwar so, daß alle 64 Byte (16 Langworte) komplett an die Hardware neu übertragen werden.

Die synchrone Übertragung gestattet also auch Zeitgenaue Übertragung. Zwar langsam, aber es geht. Damit könnten z.B. RAM-Bausteine mit Daten geladen werden, die dann zu einem anderen Zeitpunkt ausgelesen werden.

Auch Lauflichter lassen sich damit programmieren, weil die Interrupt-Routine den Ausgabedaten nicht "davonlaufen" kann.

Siehe auch:

ReadMem

WriteChars

# <span id="page-31-0"></span>**1.39 ReadMem**

Name......: TIO\_ReadMem

eingelesen

Funktion..: Ganzen Speicherbereich mit Eingabedaten füllen

Anwendung.: dummy = TIO\_ReadMem\_(LowModul,Destination,Size,Mode)

Offset....: -240

Parameter.: LowModul (Register D0) siehe WriteMem Destination (Register D1) Anfangsadresse eines Speicherbereiches, der mit Eingangsdaten gefüllt werden soll Size (Register D2) Anzahl Daten, die von Hardware gelesen sollen. Ist dieser Wert zu groß, werden keine Daten

Mode (Register D3) Bestimmt die Art und Weise, wie die Daten gelesen werden sollen. Ähnlich wie bei TIO\_WriteMem wird gewartet, bis alle Eingangskanäle von der Interrupt-Routine eingelesen wurden. Ergebnis..: Nichts Bemerkung.: Mit dieser Funktione finden Sie eine weitere Möglichkeit, Daten von der angeschlossene TechnoIO-Hardware einzulesen. Siehe auch:

WriteMem

WriteChars

# <span id="page-32-0"></span>**1.40 SaveIO**

Name......: TIO SaveIO

Funktion..: Speichert den aktuellen Ein- und Ausgangszustand aller 512 Ein- und Ausgabekanäle. Die ersten 64 gespeicherten Byte repräsentieren die Ausgabemodule. Die letzten 64 Byte in der Datei spiegeln die Eingabekanäle.

> Die gespeicherten Ausgabedaten werden mit aktivieren der Library automatisch wieder eingelesen und verwendet.

- Anwendung.: Result = TIO\_SaveIO\_(Name)
- Offset....: -246
- Parameter.: Name (Register D1) Normalerweise wird dieser Parameter auf Null gesetzt. Die aktuellen Ein- und Ausgabedaten werden dann zur automatischen Wiederverwendung im Systemordner "ENVARC:" abgelegt. Wenn Sie selber die Daten auf einem anderen Datenträger benötigen, können Sie optional einen Pointer auf einen Null-terminierten Dateinamen angeben.

Ergebnis..: =0 bei Fehler, <>0 bei erfolgreicher Speicherung

Bemerkung.: Die Ausgabedaten werden in der Datei "ENVARC:TechnoIO.OUT" gespeichert und liegen in der Reihenfolge vor, wie im Abschnitt Programmiermodell beschrieben.

# <span id="page-33-0"></span>**1.41 SaveConfig**

Name......: TIO SaveConfig Funktion..: Timer-Wert und Teiler, die mit SetTiming eingestellt wurden, speichern Anwendung.: dummy = TIO\_SaveConfig\_() Offset....: -252 Parameter.: Keine Ergebnis..: Nichts Bemerkung.: Auch das Timing wird mit aktivieren der Library automatisch geladen. Nach verändern des Timings können Sie

diese Einstellungen sichern lassen.

#### <span id="page-33-1"></span>**1.42 Allgemeine Hinweise**

Die interruptgesteuerte Datenübertragung ist so lange aktiv, wie die "TechnoIO.library" im Rechner ist.

Die TechnoIO-Hardware befindet sich so lange in einem undefinierten Zustand, bis die "TechnoIO.library" aktiviert wird.

Das Commoditie "TechnoIO" kann in die Schublade "SYS:WBStartup" kopiert werden. Es öffnet die "TechnoIO.library", aktiviert das System und lässt es bis zum nächsten Reset aktiv.

Das Programm "TechnoIORexx" ist ebenfalls ein Commoditie, welches die Library aktiviert. Es besitzt aber zusätzlich einen ARexx-Port zum ansteuern der Hardware.

#### <span id="page-33-2"></span>**1.43 Programmiermodell**

Dieser Abschnitt soll als Ein- und Ausgabemodell dienen. Die hier enthaltenen Informationen benötigen Sie zum programmieren mit der Library. Ohne diese Informationen kann es passieren, daß Sie einen falschen Kanal schalten oder auswerten.

Insgesamt gibt es 512 Ausgabe- und 512 Eingabekanäle. Die Anordnung der Kanäle ist bei Aus- und Eingabekanäle identisch, sodaß ich mich im folgenden nur noch auf die Bezeichnung "Kanäle" beschränke.

Die 512 Kanäle sind unterteilt in 64 Gruppen (Byte) zu je 8 Kanäle. Jede Gruppe von 8 Kanäle befindet sich normalerweise auf einem angeschlossenen Modul, wobei sich die Kanäle 0 bis 7 auf Modul Nummer

0 befinden, die Kanäle 8 bis 15 auf Modul 1 usw. Die Library richtet einen Speicherbereich ein, der quasi einen Spiegel der Kanäle darstellt. In diesen Speicherbereich wird, je nach Library-Funktion, geschrieben oder aus diesem gelesen. Eine Interrupt-Routine in der Library sorgt dafür, daß der Speicherbereich immer den aktuellen Ein- und Ausgabezustand wiedergibt. Sie als Programmierer haben mit den Library-Funktionen also nur Zugriff auf die Speicherbereiche für die Ein- und Ausgabekanäle. Der Abstand der Datenaktualisierung kann mit der Funktion

> SetTiming verändert werden.

Das erste Bytes im Ausgabespeicher spiegelt die 8 Bit des ersten Ausgabemodules. Bit 0 in diesem Byte entspricht also Kanal 0 von Modul 0. Bit 1 ist demnach Kanal 1 von Modul 0. Der Kanal 2 des zweiten Modules ist über das Bit 2 im zweiten gespeicherten Byte erreichbar.

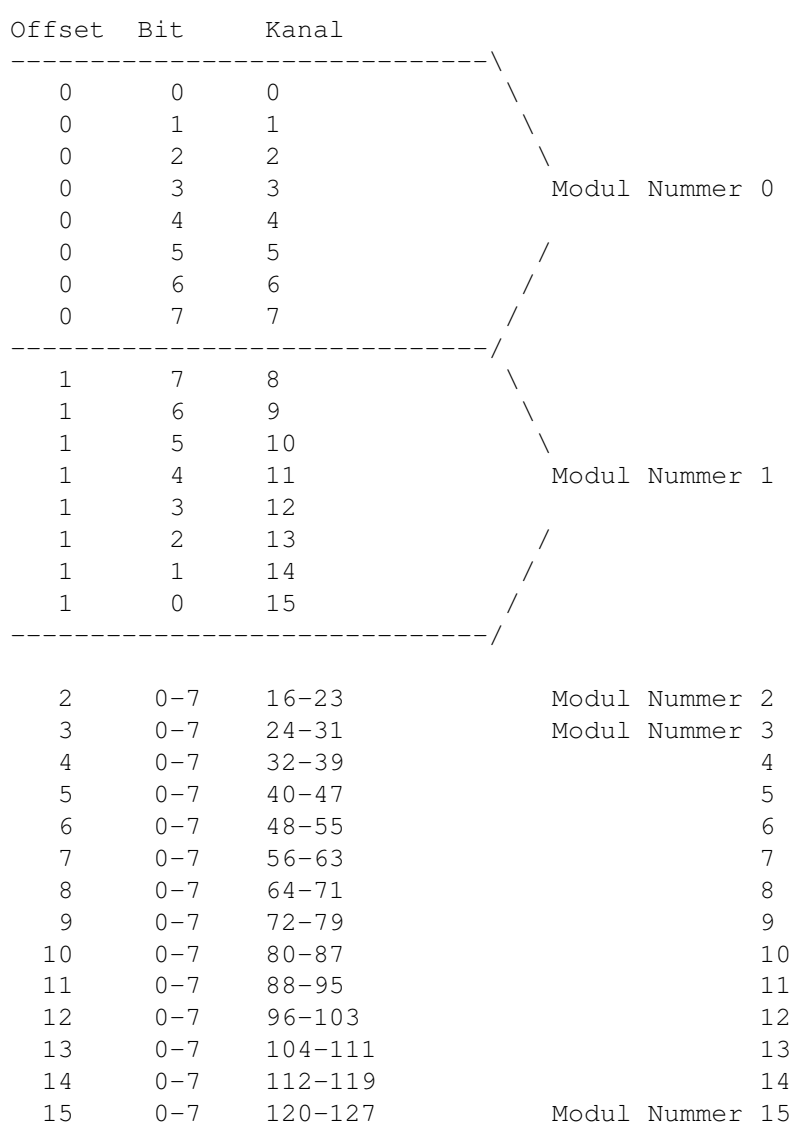

Ausgabespeicher:

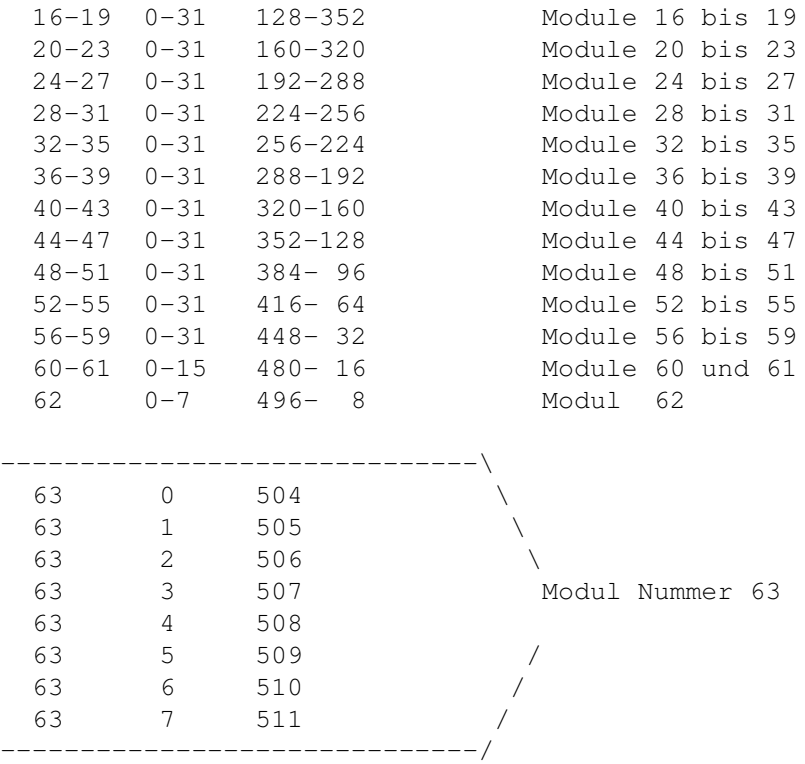

Wenn nur ein Modul mit 8 Ausgabekanäle angeschlossen ist, so werden hier auf jeden Fall die Kanäle 0 bis 7 ausgegeben. Weitere Module müssen in Reihe zum ersten bzw. vorherigen geschaltet werden. Wenn bestimmte Kanäle nicht benötigt werden, so müssen diese "überbrückt" werden. Dies ist wichtig, damit nachfolgende Module die richtigen Kanäle wiedergeben.

#### <span id="page-35-0"></span>**1.44 Zeitmessung**

Da ich für die Ein-Ausgabe mit meiner Library bereits einen CIA-Timer belegt habe, habe ich die nötigen Unterprogramme für eine Zeitmessung in die Library integriert. Diese Zeitmessung wird mit zwei Tastschalter am Gamport (Pin 1 und 2) gestartet und gestoppt. Die Tastschalter müssen zum starten bzw. stoppen die Anschlüsse auf Masse (GND; Pin 8) ziehen. Die Beschaltung des Gameports sieht dann etwa so aus:

-+- Start-Taster  $\Box$ Pin 1  $0$ ------0-- --0--------| |  $\|$ -+- Stopp-Taster |

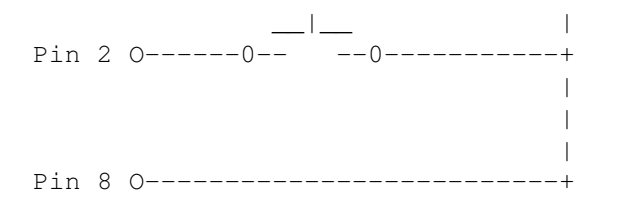

Die Schalter könnten z.B. Lichtschranken sein. Dabei ist zu beachten, daß die Lichtschranken bei unterbrechen des Lichtstrahles ihren Kontakt schließen. Damit hat man gleichzeitig eine Funktionskontrolle. Wenn nämlich ständig beide Kontakte geschlossen sind, sind die Lichtschranken nicht genau ausgerichtet.

Programmtechnisch kann eine Zeitmessung in etwa so durchgeführt werden:

- Mit der Funktion "TIO\_EnableRace" wird der Start freigegeben.d.h. der Zähler wird auf Null gesetzt, die Start-Lichtschranke wird ab jetzt abgefragt und eine Ampel zeigt grünes Licht (Kanal 0 der TechnoIO-Hardware hat Hi-Pegel).
- Sobald die Start-Lichtschranke durchfahren wird, fängt der Zähler an zu zählen und die Ampel wird auf Rotlicht geschaltet. Außerdem werden alle Signale der Start-Lichtschranke ab jetzt ignoriert.
- Sobald die Ziel-Lichtschranke durchfahren wird, wird der Zähler angehalten.

Durch wiederholtes abfragen des Zählstatus mit "TIO\_GetStatus" können Sie erfahren, wann der Teilnehmer das Ziel erreicht hat.

- Anmerkung: Mit der Funktion "TIO\_DisableRace" kann eine Zeitmessung jederzeit unterbrochen werden.
	- Abschließend kann der Zähler mit "TIO ReadTimer" ausgelesen werden. Dieser Wert gibt die verstrichene Zeit zwischen den Lichtschranken in hundertstel Sekunden an und muss entsprechend umgerechnet werden.

#### <span id="page-36-0"></span>**1.45 Programmierer**

Urheber des Programm-Paketes "TechnoIO" und Inhaber aller Rechte an der in dieser Anleitung beschrieben Hard- und Software ist:

Jürgen Reinert Am Kirchberg 4 D-31275 Lehrte Tel : 05175-3972 E-Mail: AC-Techno@T-Online.de Schriftliche Anfragen werden nur beantwortet,wenn ein ausreichend frankierter Rückumschlag beigelegt wird. Bitte haben Sie dafür Verständnis.